# Survey title: "**VA SORH Innovative Rural Programming Award FY2024 Application**"

Please follow the instructions below to navigate to the survey page. To start the survey, you may use either of the two choices (the Survey Access Code or the QR code), whichever you find easiest or quickest to use.

### **Enter the Survey Access Code**

Start the survey by following the steps below.

#### **1.) Go to this web address:**

https://redcap.vdh.virginia.gov/redcap/surveys/

### **2.) Then enter this code:**

84DCPL8FD

## **Scan the QR Code**

Alternatively, if you have a device that has an app capable of reading QR codes, you may scan the QR code below, which should take you directly to the survey in a web browser.

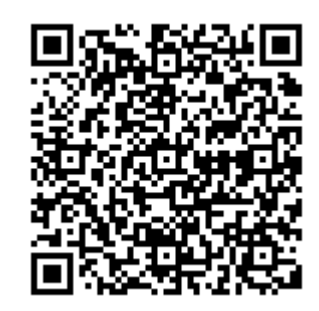